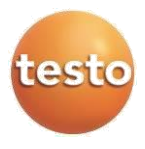

### **Логгеры (регистраторы) данных testo 184**

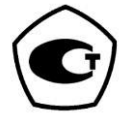

Руководство по эксплуатации

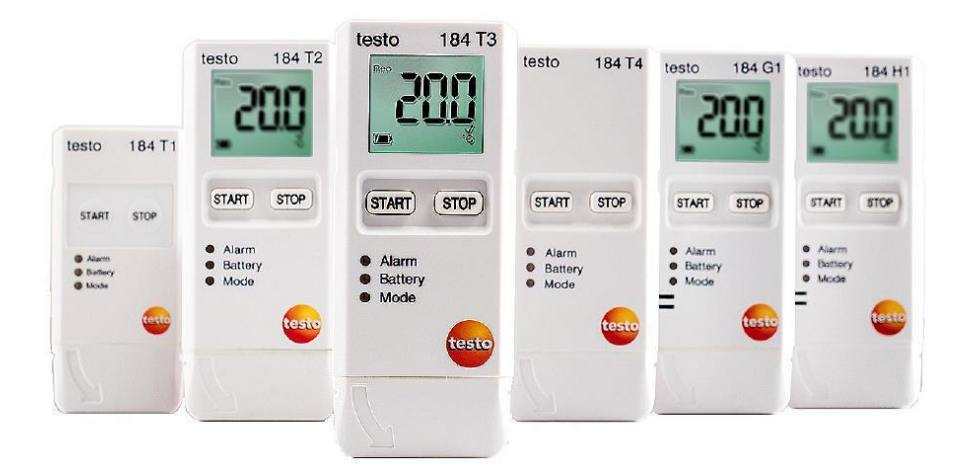

# Содержание

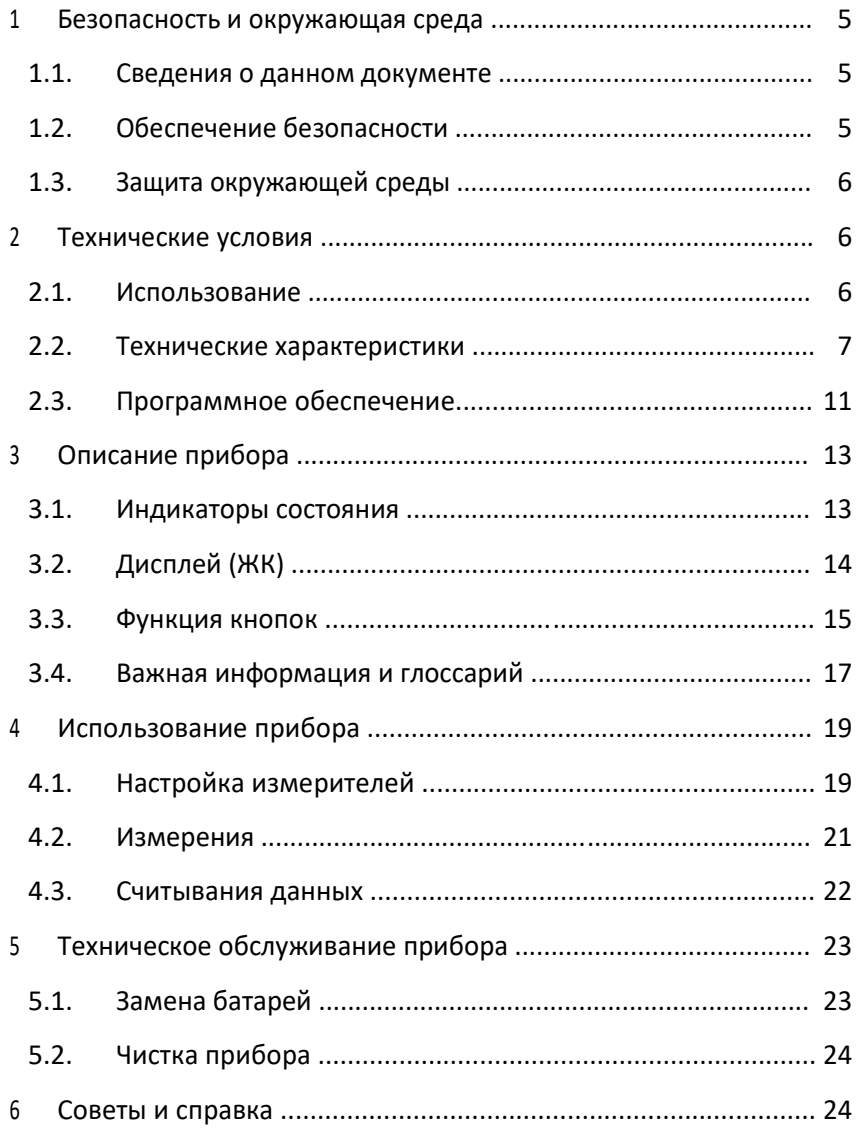

# <span id="page-4-0"></span>1 Безопасность и окружающая среда

# 1.1. Сведения о данном документе

#### Использование

- > Руководство эксплуатации входит в комплект поставки прибора.
- > Перед началом использования внимательно прочтите данный документ и ознакомьтесь с данным прибором. Во избежание травм и повреждения прибора особое внимание следует уделять технике безопасности и предупреждениям.
- > Храните данный документ в легкодоступном месте для удобства получения необходимых сведений.
- > Передавайте данный документ всем следующим пользователям прибора.

# 1.2. Обеспечение безопасности

- > Работайте с прибором аккуратно, используйте прибор ИСКЛЮЧИТАЛЬНО ПО НАЗНАЧАНИЮ И ИСКЛЮЧИТАЛЬНО В пределах параметров, приведённых в таблице технических данных. При работе с прибором не применяйте усилий.
- > Не работайте с прибором при наличии признаков повреждения корпуса.
- > Техническое обслуживание и ремонт данного прибора следует выполнять в строгом соответствии с инструкциями. приведёнными в данной документации. Строго следуйте установленным процедурам. Используйте только оригинальные запасные части Testo.

i Конфигурация и считывание данных testo 184 G1 невозможно с помощью программного обеспечения testo Saveris CFR и надстроек к нему.

# <span id="page-5-0"></span>**1.3. Защита окружающей среды**

- > Утилизируйте аккумуляторы/отработавшие батареи в соответствии с официально установленными требованиями законодательства.
- > По окончании срока службы прибор необходимо отправить в компанию по утилизации электрических и электронных устройств (в соответствии с требованиями страны эксплуатации) или в Testo.

WEE Reg. No. DE 75334352

# **2 Технические условия**

# **2.1. Использование**

Измерители комбинированные testo 184 используются для хранения и снятия индивидуальных показаний, а также для серий измерений. Приборы были специально разработаны для мониторинга условий транспортировки продукции с учетом требований холодовой цепи.

Данные температуры и влажности сохраняются в течение всей программы измерений.

Показания вибрации отслеживаются на протяжении всей программы измерений и сохраняются при превышении заданного предельного значения.

Программирование измерителей и данных и вывод отчетов измерения реализуется посредством файлов в формате PDF, не требуется установка программного обеспечения.

Измерители моделей T1 и T2 являются одноразовыми приборами с ограниченным сроком службы.

# <span id="page-6-0"></span>**2.2. Технические характеристики**

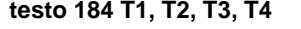

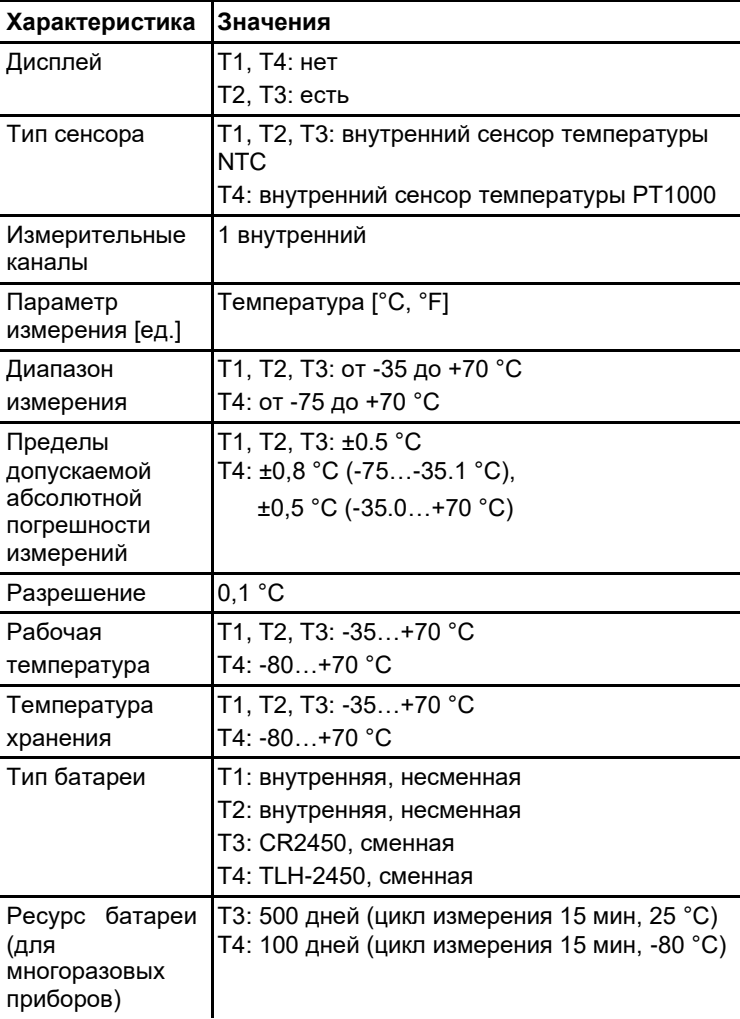

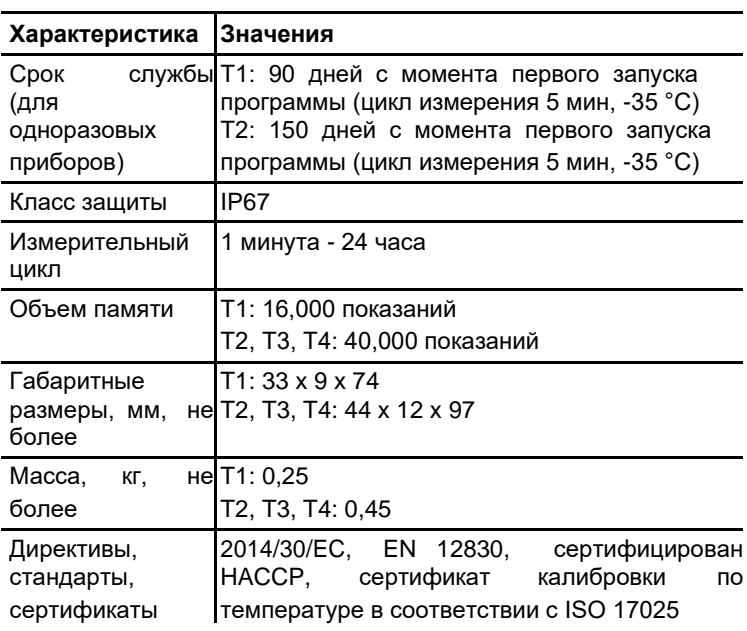

### **testo 184 H1, G1**

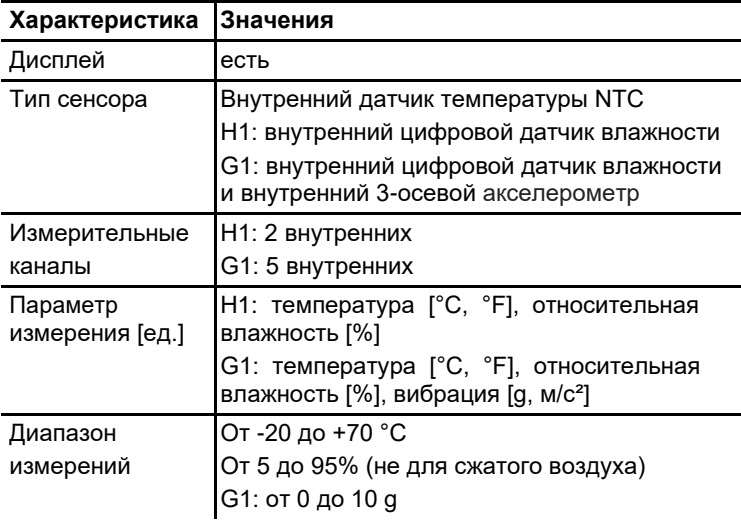

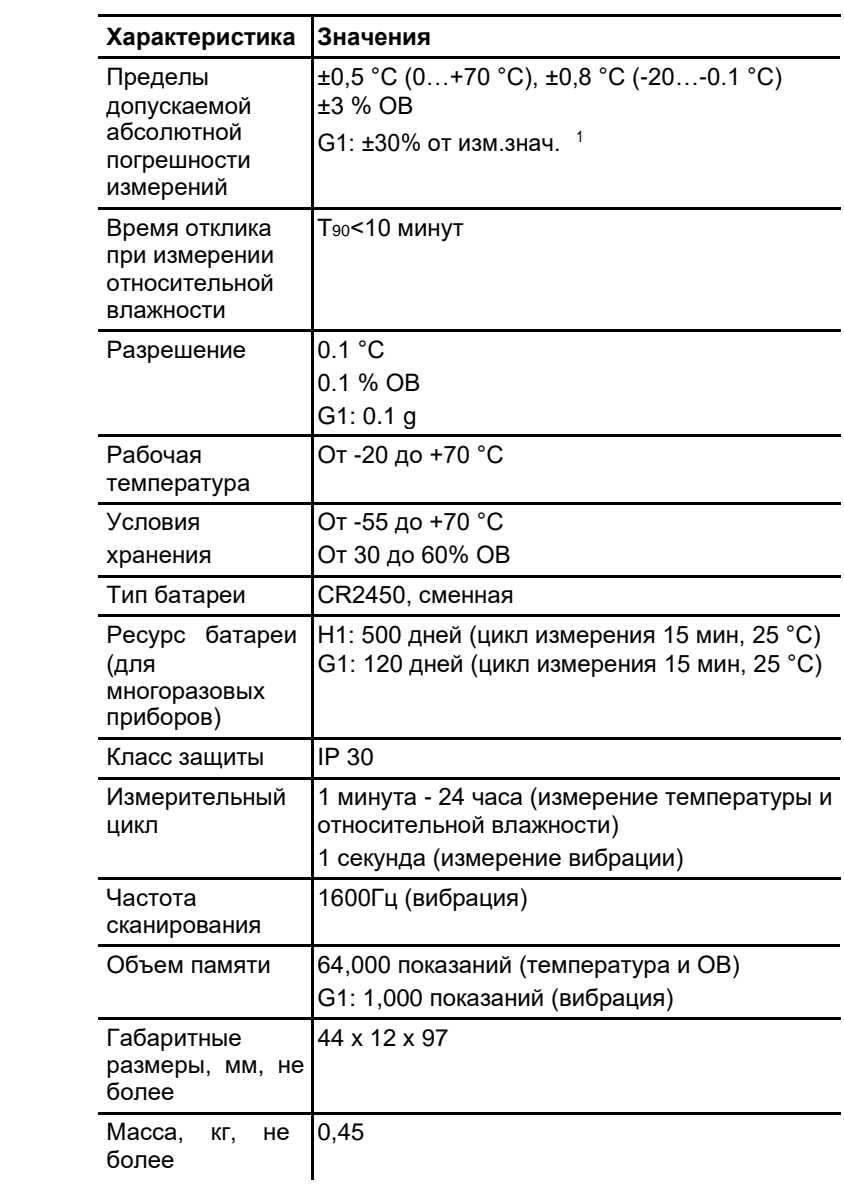

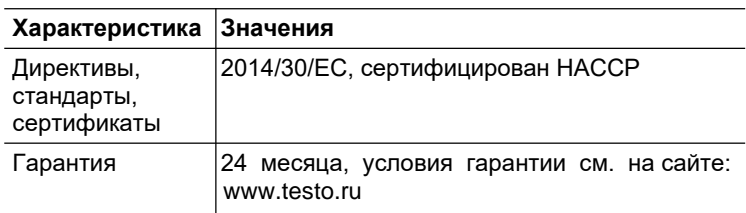

### **ВНИМАНИЕ**

#### **Опасность повреждения сенсора!**

> Не используйте прибор при значениях относительной влажности превышающих 100% дольше трех дней.

Подтверждение соответствия в ЕС

С декларацией соответствия ЕС можно ознакомиться Ĩ. на домашней странице раздела описания прибора.

Страны Евросоюза:

Belgium (BE), Bulgaria (BG), Denmark (DK), Germany (DE), Estonia (EE), Finland (FI), France (FR), Greece (GR), Ireland (IE),

1 В случае длительного использования прибора при высоких значениях относительной влажности (более 80%), погрешность может превышать установленные значения. Для восстановления корректной работы сенсора, прибор необходимо выдержать в

условияхI низкой влажности и повышенной температуры (<20% ОВ,

t>30°С) не менее 12 часов.

aly (IT), Latvia (LV), Lithuania (LT), Luxembourg (LU), Malta (MT), Netherlands (NL), Austria (AT), Poland (PL), Portugal (PT), Romania (RO), Sweden (SE), Slovakia (SK), Slovenia (SI), Spain (ES), Czech Republic (CZ), Hungary (HU), United Kingdom (GB), Republic of Cyprus (CY).

Страны EATA:

Iceland, Liechtenstein, Norway, Switzerland

# <span id="page-10-0"></span>**2.3. Программное обеспечение**

Разделение на метрологически значимую и не значимую части не предусмотрено. Все встроенное ПО является метрологически значимым.

#### **Принцип действия**

Работой встроенного программного обеспечения управляет микропроцессор, расположенный внутри корпуса измерителей на электронной плате. Электронный блок выдает питающее напряжение на первичные преобразователи и получает с них сигнал, который преобразуется в цифровой код и поступает на обработку микропроцессором и микросхемами поддержки микропроцессора.

#### **Назначение**

Программное обеспечение измерителей Testo 184 (Т1, Т2, Т3, Т4, Н1, G1) предназначено для преобразования полученного с первичного преобразователя сигнала в цифровой, и сопоставления его соответствующим единицам измеряемой величины. Кроме того, с помощью заложенной в процессор микропрограммы осуществляется вывод полученных значений на ЖК-дисплей и выбор пользовательских режимов.

Встроенное ПО выполняет следующие функции:

- управление питанием измерителя;
- преобразование полученного сигнала в единицы измеряемой величины;
- отображение данных на ЖК-дисплее;
- обработка команд поступающих при нажатии кнопок интерфейса.

#### **Идентификация ПО**

Встроенное программное обеспечение представляет собой микропрограмму, установленную в микропроцессор путем записи в его энергонезависимую память при производстве приборов. Каждой микропрограмме, при ее записи, присвоена версия, которая отражает определенный набор функций, соответствующий данному прибору.

Значимой частью номера версии ПО является первая цифра. Цифра в номере после точки означает модификации, заключающиеся в несущественных для технических характеристик изменениях (например, добавлении языка

интерфейса, порядка вывода на дисплей и т.п.) или устранениях незначительных программных дефектов.

Идентификация ПО может быть выполнена только при помощи специализированного сервисного оборудования производителя.

Для идентификации ПО требуется наличие специального сервисного адаптера, а также сервисного программного обеспечения, позволяющего считать сервисную информацию и внутренней памяти микропроцессора.

#### **Интерфейсы измерителя**

Описание интерфейсов пользователя, всех меню и диалогов измерителей приводятся в разделах 3-4 руководства по эксплуатации.

Обработка и хранение данных осуществляется внутри электронных компонентов измерителей без использования открытых интерфейсов связи.

#### **Защита ПО**

Защита программного обеспечения осуществляется путем записи бита защиты при программировании микропроцессора в процессе производства измерителей. Установленный бит защиты запрещает чтение кода микропрограммы, поэтому модификация программного обеспечения (умышленная или неумышленная) невозможна. Снять бит защиты можно только при полной очистке памяти микропроцессора вместе с программой находящейся в его памяти.

Защите подлежит вся метрологически значимая часть ПО. Встроенное ПО не имеет метрологически незначимой части.

#### **Хранение данных и аппаратные требования**

Измерители используют энергонезависимое постоянное запоминающее устройство (ППЗУ). Запоминающее устройство совмещено с процессором и представляет собой электрически стираемое перепрограммируемое ПЗУ. Память такого типа может стираться и заполняться данными несколько десятков тысяч раз. Емкость ПЗУ составляет 2048 кбайт. Измерители Testo 184 (Т1, Т2, Т3, Т4, Н1, G1) не имеют возможности подключения и сохранения данных на съемных, а также удаленных носителях.

# <span id="page-12-0"></span>**3 Описание прибора**

# **3.1. Индикаторы состояния**

В целях экономии ресурса батареи, СД-индикаторы состояния не горят постоянно. Индикатор мигает раз в 5 секунд.

В спящем режиме (режиме гибернации) СД-индикаторы отключены.

### **Сигнал тревоги**

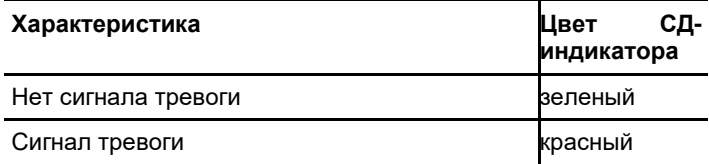

### **Батарея**

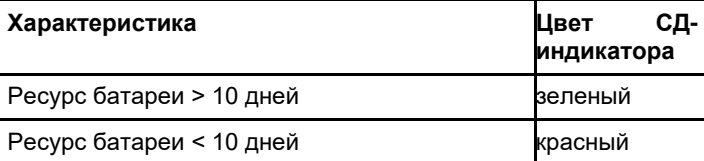

### **Режим**

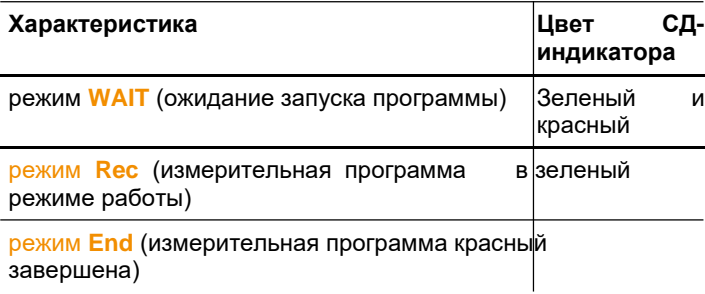

# <span id="page-13-0"></span>**3.2. Дисплей (ЖК)**

Доступен не для всех моделей измерителей.

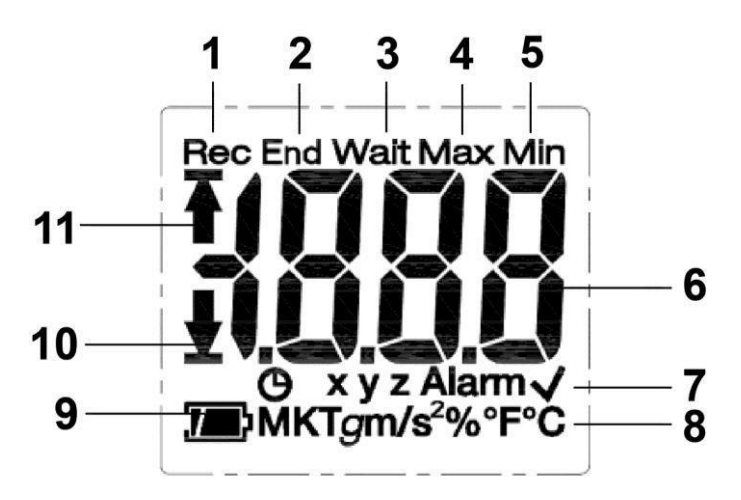

- 1 Измерительная программа в режиме работы
- 2 Измерительная программа завершена
- 3 Ожидание запуска программы измерений
- 4 Максимальное сохраненное значение
- 5 Минимальное сохраненное значение
- 6 Текущее показание
- 7 Информация о состоянии: В критерий запуска запрограммированная дата/время/штамп времени, **xyz** оси измерения для измерения вибрации, **Alarm** превышены установленные предельные значения, установленные предельные значения не превышены
- 8 Единицы измерения
- 9 Заряд батареи: <mark>/ ф</mark> достаточный, в частично разряжена, **Петерия низкий заряд, Петерита** (мигает) разяржена
- 10 Превышение нижнего предельного значения
- 11 Превышение верхнего предельного значения
- $\ddot{\mathbf{1}}$ По техническим причинам при температуре ниже 0 °C скорость отображения ЖК-дисплеев снижается (примерно 2 секунды при -10 °C, примерно 6 секунд при -20 °C). Это не влияет на точность измерения.

<span id="page-14-0"></span> $\overline{\mathbf{1}}$ По техническим причинам при эксплуатации прибора на низких температурах уменьшается ресурс батареи. Это не оказывает никакого влияния на погрешность измерений. Мы рекомендуем использовать батареи с полным зарядом во избежание потери данных при работе на низких температурах.

## **3.3. Функция кнопок**

### **Ввод в эксплуатацию**

Измерители поставляются в спящем режиме в целях экономии заряда батареи. В данном режиме СД-индикаторы и дисплей отключены.

> Нажмите кнопку **START** или кнопку

**STOP**. - Активируется режим **Wait**.

### **Кнопка START**

- ✓ Прибор в режиме **Wait** и в качестве критерия запуска запрограммирован критерий «Button Start» (Запуск нажатием кнопки).
- > Для запуска измерительной программы нажмите и удерживайте кнопку **START** в течение примерно 3х секунд.
- Измерительная программа запущена: СД-индикатор **режима** мигает зеленым, на дисплее отображается **Rec**.
- ✓ Для моделей с дисплеем:
- > Нажмите кнопку **START** для переключения между отображаемыми параметрами.

Последовательность отображения (все возможные отображаемые параметры для каждой модели, в зависимости от режима работы отдельные данные не отображаются):

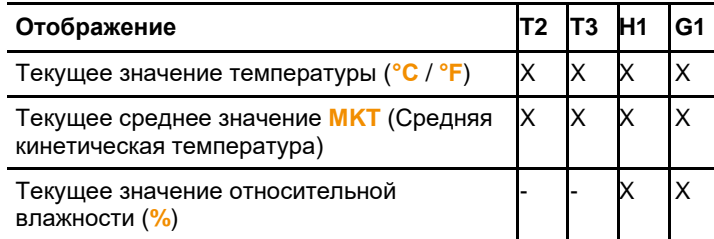

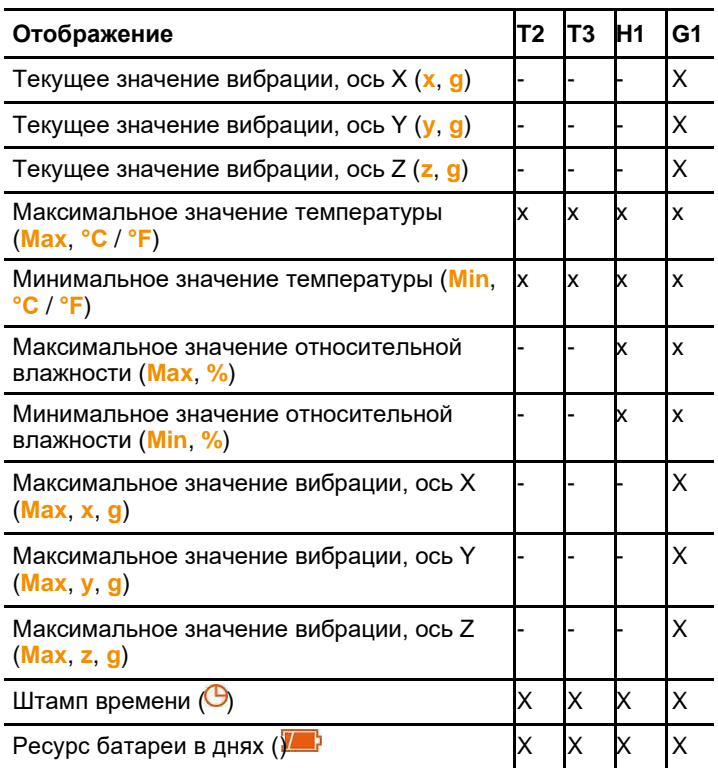

### Кнопка STOP

- √ Прибор в режиме Rec и в качестве критерия остановки запрограммирован критерий «Button Stop» (Остановка нажатием кнопки).
- > Для завершения измерительной программы нажмите и удерживайте кнопку **STOP** в течение примерно 3х секунд.
- Измерительная программа завершена: СД-индикатор a. режима мигает красным, на дисплее отображается End.

### Сочетание кнопок START + STOP

Измерители можно перевести в спящий режим для экономии заряда батареи. В данном режиме СД-индикаторы состояния и дисплей отключены.

√ Прибор в режиме WAIT или End.

- <span id="page-16-0"></span>> Одновременно нажмите и удерживайте в течение 3х секунд кнопки **START** и **STOP**.
- Спящий режим активирован.

# **3.4. Важная информация и глоссарий**

**Измеритель одноразового использования** (модели T1 и T2): измеритель с ограниченным сроком службы, отсчет ведется с момента первого запуска программы.

• **Установки запуска и остановки**: критерий запуска и остановки измерительной программы определяется в файле конфигурации.

Необходимо выбрать один из критериев запуска программы. При выборе критерия можно задать задержку по времени (программа запускается через Х минут после нажатия кнопки).

Для завершения программы можно выбрать оба критерия. Тот критерий, который наступает раньше, останавливает программу.

- **Измерительный цикл**: измерительный цикл определяет интервалы, через которые происходит сохранение показаний.
- **Штамп времени**: штамп времени можно установить для документации нажатием кнопки **START** и удерживании её в течении 3 скунд. Штамп времени устанавливается, например, при передаче ответственности другой организации (учреждению). Можно установить максимум 10 штампов времени. Установка штампа времени сбрасывает статистические значения **Мин**, **Макс** и **MKT**.
- **Вибрация**: вибрация (положительная и отрицательная) измеряется по 3-м осям. Сохраняются и отображаются только те значения, которые превышают заданные предельные значения (максимальное значение за 1 секунду). Значения вибрации по трем осям измерения отображаются отдельно на дисплее логгера данных. Максимальное совокупное значение (пик) для всех 3-х осей измерения отображается в PDF отчете.
- **Часовой пояс отчета**: определяет часовой пояс, к которому относятся все временные характеристики (спецификации) в отчете об измерениях. Изменения часового пояса, сделанные в процессе измерения, не учитываются.
- $\overline{\mathbf{1}}$ В случае, когда прибор находился в режиме **rSt** и не был сконфигурирован повторно, при конфигурации путём копирования файла XML может привести к тому, что время и часовой пояс отчёта могут быть определены неправильно.
- **Режим обнуления (rSt)** инициируется в случае прерывания подачи питания, во время замены батареи. Необходимо повторно сконфигурировать прибор. Сохраненные данные остаются неизменными.
- **MKT** (средняя кинетическая температура): MKT это расчётная температура. МКТ учитывает изотермические условия хранения. Ее значение имитирует последствия неизотермического хранения вследствие колебаний температуры. Расчет:

=

−

Tmkt = средняя кинетическая температура в градусах Кельвина

∆E = энергия активации (стандартное значение: 83.144 кДж/моль)

∆ /

−∆ / 1 + −∆ / 1 + −∆ /

R = общая (универсальная) газовая постоянная (0.0083144 кДж/моль)

T1 = средняя температура за первый период времени в градусах Кельвина

Tn = средняя температура за энный период времени в градусах Кельвина

- **Энергия активации МКТ**: значение энергии активации по умолчанию - 83.144 кДж/моль, как рекомендовано в USP <1160>. Если по результатам изучения была выявлена необходимость в других установках, значение энергии активации может быть перенастроено.
- **Единичный** сигнал **тревоги**: сигнал тревоги подается при превышении заданного предельного значения.
- **Накопленный (кумулятивный) сигнал тревоги** (только для измерений температуры и влажности): при первом превышении заданного предельного значения сигнал тревоги не подается. Сигнал тревоги подается только в случае, когда отрезок времени, в который предельные значения были превышены, превышает заданный период ожидания (допустимый отрезок времени).

<span id="page-18-0"></span>• **Настенный кронштейн** (поставляется только с моделью G1): для измерения вибрации логгер данных должен быть постоянно подсоединен к объекту мониторинга. Установите настенный кронштейн с помощью 2 винтов и двух кабельных стяжек и вставьте логгер данных в кронштейн.

# **4 Использование прибора**

## **4.1. Настройка измерителей**

### **Отображение/изменение настроек**

Требуется программное обеспечение Adobe Reader (версия X и выше).

Измеритель не должен находиться в режиме **Rec**.

- 1. Подключите измеритель к ПК через USB порт.
- СД-индикаторы отключены, отображается **uSb** (для моделей с дисплеем). Драйверы устройств устанавливаются автоматически.
- Отображается окно **Automatic playback** (Автоматическое воспроизведение).
- 2. Кликните на **Open folder to view files** (Открыть папку для просмотра файлов).
- Откроется менеджер файлов.
- 3. Откройте файл **testo 184 configuration.pdf**.
- 4. Внесите изменения в настройки. Внимание:
	- Необходимо корректно ввести тип прибора.
	- Существующие настройки могут быть импортированы нажатием на кнопку **Import** (Импорт). Импортируемые данные настройки должны быть доступны в формате XML.
	- При использовании Мастера настройки некоторые функции будут предопределены и заполнены автоматически. Режим Expert должен быть включен для того, чтобы использовать и установить вручную все функции прибора.
- 5. Экспортируйте изменения в настройках нажатием кнопки **В конфигураторе.**
- Откроется окно для экспорта данных.
- 6. Выберите измеритель в качестве места хранения (**Drive TESTO 184**) и экспортируйте данные настройки, нажав на кнопку Save (Сохранить).
- Настройки хранятся в измерителе как XML-файл.

XML-файл может использоваться как шаблон для других измерителей (импорт конфигурации в PDF).

#### **ВНИМАНИЕ**

#### Некорректная настройка временных параметров!

- > Не рекомендуется конфигурировать измеритель с помощью функции копировать/вставить XML файл, так как в XML файле не содержится информации о времени и часовом поясе, это может привести к неправильной настройке времени. Пользуйтесь PDF конфигуратором для применения настроек времени, используемых на ПК
- 7. Закройте файл.

Может появиться сообщение Do you want to save the changes to "testo 184 configuration.pdf" before closing? (Сохранить изменения в файле "testo 184 configuration.pdf" перед закрытием?). Выберите **No** (Нет).

- 8. Отключите измеритель от ПК.
- Измеритель перейдет в режим Wait, СД-индикатор режима мигает зеленым/красным.

#### Конфигурация нескольких измерителей

#### с одинаковыми настройками

- > Сконфигурируйте протокол измерений, используя PDF файл конфигурации, или импортируйте существующий XML файл.
- > Подключите измеритель testo 184 к компьютеру.
- > Нажмите <del>При</del>для того, чтобы сохранить настройки в измерителе.
- > Оставьте PDF конфигуратор открытым. Подключите следующий измеритель testo 184. Повторите предыдущий шаг, чтобы экспортировать одинаковые настройки.

#### <span id="page-20-0"></span>**Изменение логотипа для отчета об измерениях**

В отчете об измерениях предусмотрена возможность добавления логотипа. Логотип может быть индивидуально настроен.

Логотип должен быть в формате JPEG, размер файла не должен превышать 5 Кб и имя файла должно быть **Logo.jpg**.

> Создайте файл с логотипом в соответствие с описанными выше критериями и скопируйте его в измеритель.

### **Настройка измерителей с помощью**

### **программного обеспечения Testo**

Измерители также можно настроить с помощью ПО testo Comfort Software Professional (версия 4.3 service pack 2 или выше) или testo Comfort Software CFR (версия 4.3 service pack 2 или выше) и testo Saveris CFR Software включая надстройки к нему. Пожалуйста, ознакомьтесь с соответствующим Руководством пользователя на программное обеспечение.

 $\ddot{\mathbf{1}}$ После настройки измерителя с использованием Comfort Software 21 CFR Part 11 и testo Saveris CFR Software конфигурация с помощью PDF файла более не возможна.

# **4.2. Измерения**

### **Запуск измерения**

В зависимости от заданных настроек измерителя, измерительная программа запускается в соответствии с одним из следующих критериев:

- Запуск нажатием кнопки: удерживайте кнопку **START** в течение > 3 секунд.
- Запуск по времени: измерения начинаются автоматически при наступлении заданного времени.
- Измеритель переходит в режим **Rec**, СД-индикатор **режима** мигает зеленым.

### **Установка штампов времени**

В процессе работы измерительной программы (режим **Rec**), можно задать до 10 штампов времени. Они могут быть

<span id="page-21-0"></span>использованы, например, для документирования момента передачи ответственности.

- > Удерживайте кнопку **START** нажатой в течение > 3 секунд.
- На 3 секунды отобразится количество установленных штампов времени и  $\Theta$  мигнет три раза (для приборов с дисплеем), СД-индикатор 3 раза мигнет зеленым/красным.

#### **Завершение измерений**

В зависимости от настроек измерителя измерительная программа завершается при наступлении одного из следующих критериев:

- Остановка нажатием кнопки: удерживайте кнопку **STOP** нажатой в течение > 3 секунд.
- Остановка по времени: измерительная программа завершается автоматически при наступлении заданного времени.
- Измеритель переходит в режим **End**, СД-индикатор мигает красным.

### **4.3. Считывания данных**

### **Отображение отчета об измерениях**

Для отображения файлов PDF/A требуется программа Adobe Reader (версия 5 или выше) или иное совместимое программное обеспечение.

- 1. Подключите измеритель к ПК через порт USB.
- СД-индикаторы отключены, отображается **uSb** (для приборов с дисплеем). Драйверы устройств устанавливаются автоматически.
- Отображается окно **Automatic playback** (Автоматическое воспроизведение).
- 2. Кликните на **Open folder to view files** (Открыть папку для просмотра файлов).
- Откроется менеджер файлов.
- 3. Откройте файл **testo 184 measurement report.pdf**. -

Будет показан отчет с данными измерений.

> Сохраните или распечатайте отчет при необходимости.

### <span id="page-22-0"></span>**Детальный анализ данных измерений**

Для проведения детального анализа или дальнейшей обработки данных требуется программное обеспечение testo Comfort Software Professional (версия 4.3 service pack 2 или выше) или testo Comfort Software CFR (версия 4.3 service pack 2 или выше) и testo Saveris CFR Software включая надстройки к нему (принадлежность). Пожалуйста, ознакомьтесь с соответствующим Руководством пользователя на программное обеспечение.

### **Вывод данных измерений через NFC**

Измерители снабжены передатчиком NFC (Беспроводная связь ближнего радиуса действия). Это позволяет считывать данные с прибора через радиосвязь ближнего действия с помощью совместимых устройств (например, принтер с NFC).

- Включить/отключить функцию NFC для измерителя можно в файле конфигурации.
- Для передачи данных на совместимый с прибором принтер Testo (например, мобильный принтер для логгеров данных 0572 0576) вам не потребуется дополнительного программного обеспечения.
- Для передачи данных необходимо поместить измеритель вблизи NFC передатчика целевого устройства.
- Пожалуйста, ознакомьтесь с Руководством

пользователя на соответствующее целевое устройство.

# **5 Техническое обслуживание прибора**

## **5.1. Замена батарей**

Для приборов моделей T1 и T2 замена батарей не предусмотрена (измерители одноразового использования).

 $\overline{\mathbf{1}}$ Текущее измерение будет остановлено в ходе замены батарей. Однако сохраненные данные остаются неизменными. После замены батареи измерители testo 184 необходимо повторно сконфигурировать через PDF конфигуратор или Comfort Software или testo Saveris 184.

- <span id="page-23-0"></span>1. Считайте сохраненные данные.
- 2. Положите измеритель лицевой стороной вниз.
- 3. Откройте отсек для батарей на задней панели корпуса измерителя, повернув крышку против часовой стрелки. Для этой цели можно использовать монету.
- 4. Выньте отработавшие батареи.
- 5. Вставьте новые батареи (требуемый тип батарей указан в таблице с техническими данными) в прибор таким образом, чтобы был виден положительный полюс.
- $\mathbf i$ Используйте только новые оригинальные батареи. Если в прибор будут вставлены уже частично разряженные батареи, ресурс батареи не будет рассчитан правильно.
- 6. Поместите обратно крышку отсека для батарей и закройте его, повернув крышку по часовой стрелке. Для этой цели можно использовать монету.
- Измеритель находится в режиме перезагрузки, горит **rSt** (для приборов с дисплеем), СД-индикаторы отключены.
- 7. Перенастройте измеритель, см. раздел Настройка измерителей.

# **5.2. Чистка прибора**

#### **ВНИМАНИЕ**

#### **Опасность повреждения сенсора!**

- > Избегайте попадания жидкости внутрь корпуса.
- > При загрязнении корпуса прибора протрите его влажной тканью.

Не используйте высокоэффективных чистящих средств или растворителей! Можно использовать слабые бытовые чистящие средства или мыльную пену.

# **6 Советы и справка**

### **Вопросы и ответы**

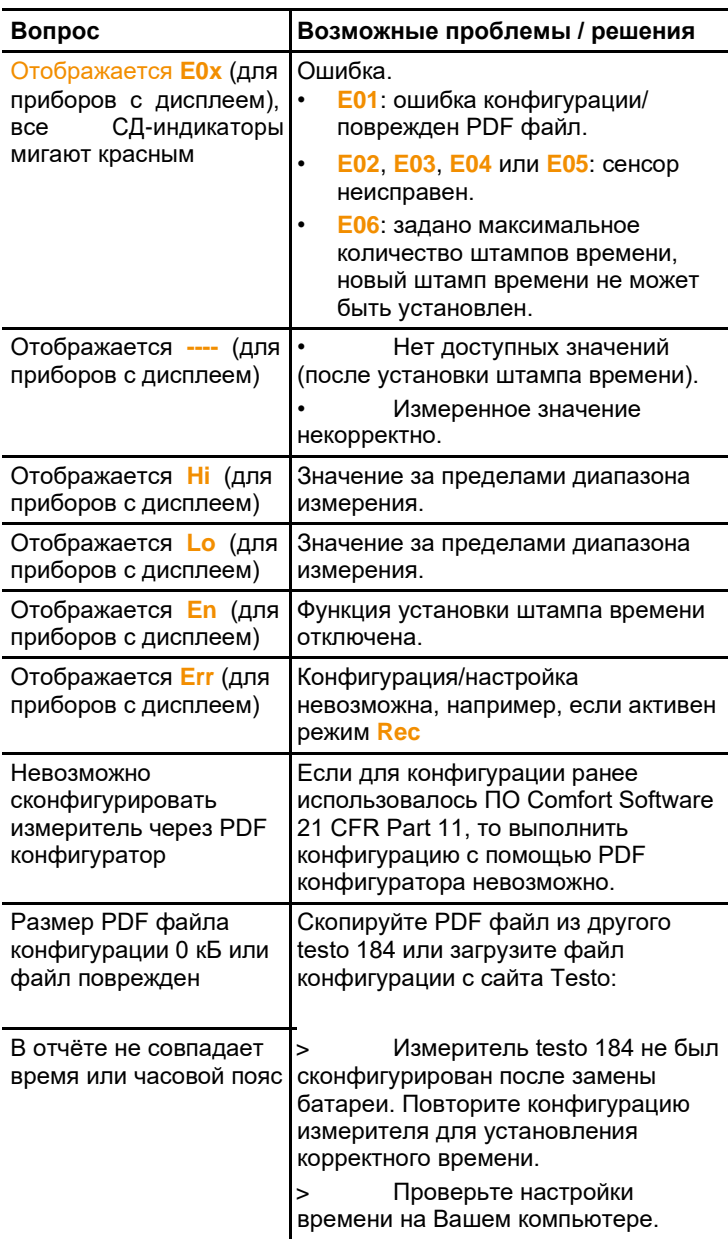

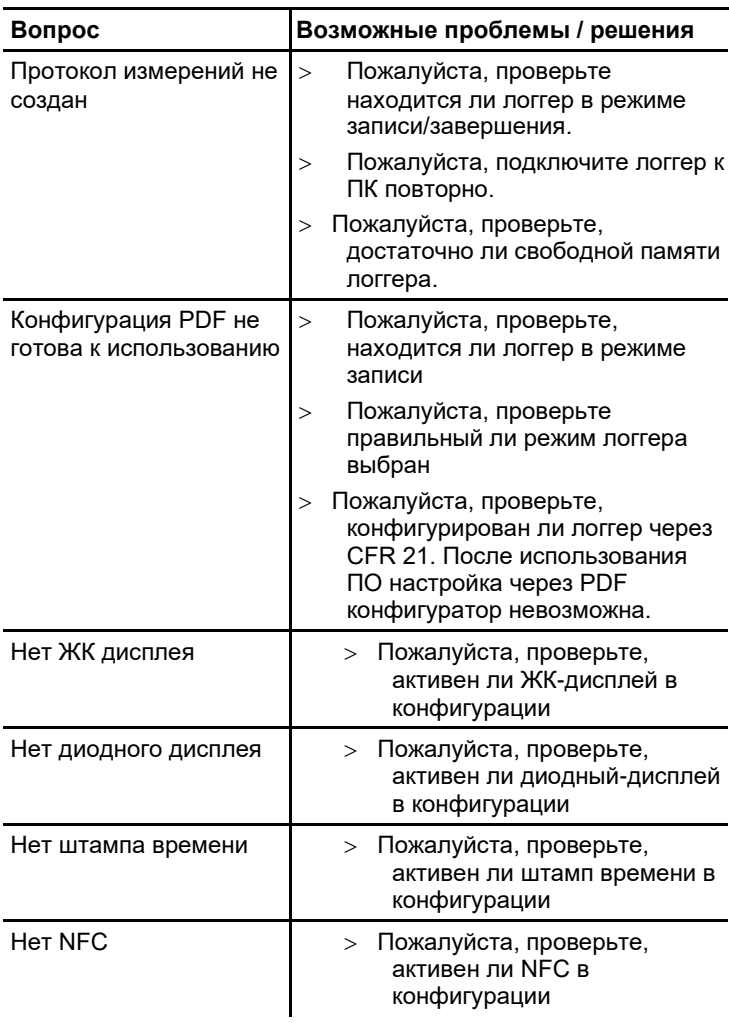

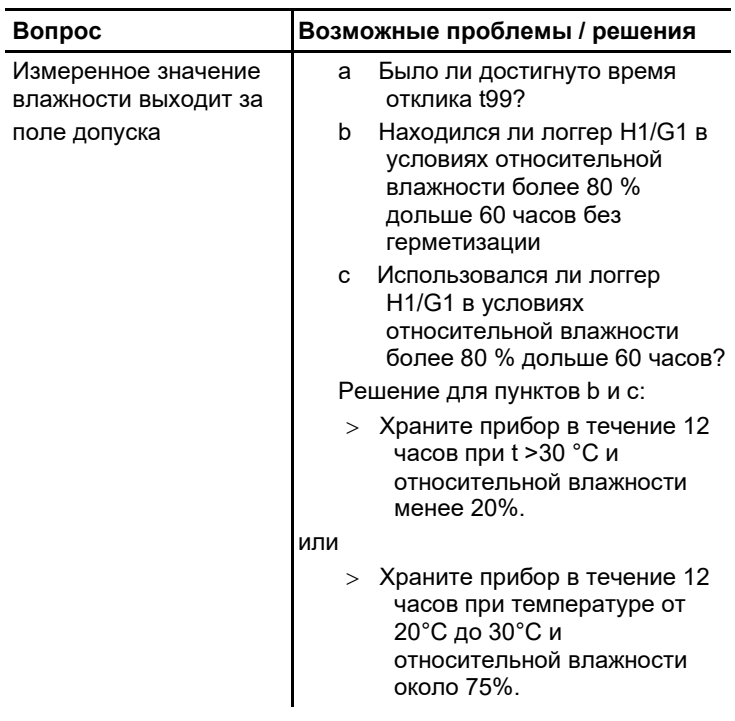

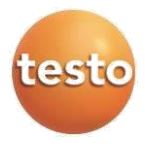